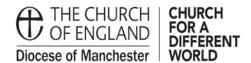

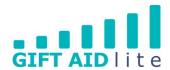

## GAL6 - Using Quick Add donor and gift

Quick Add donor and gift should be used when you have received donations from one-off attendees at your Church, and the donations could be Gift Aided or not. Quick Add must be used for donations of over £20 per person (even if you are not going to see them again), for donations received of £20 or less you should enter these as an aggregate donation and still claim Gift Aid on them. This process has been created to save you time entering the donations, whilst also complying with Gift Aid regulations.

Please note the following points before using this data entry method:

- If you are entering donation details for a donor record which already exists on the system it will not be transferred to it.
- The street address and postcode must be entered if you wish to claim tax.
- Step 1

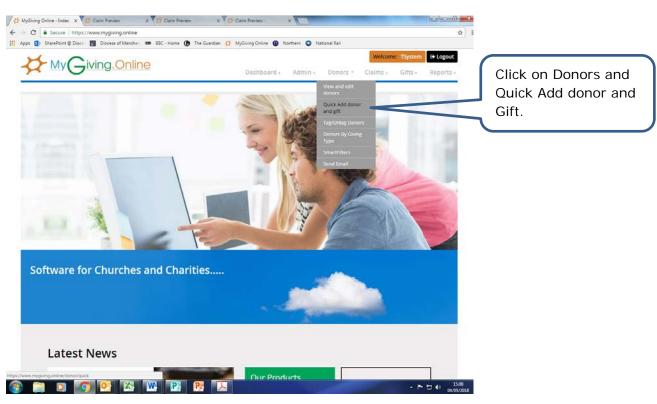

## • Step 2

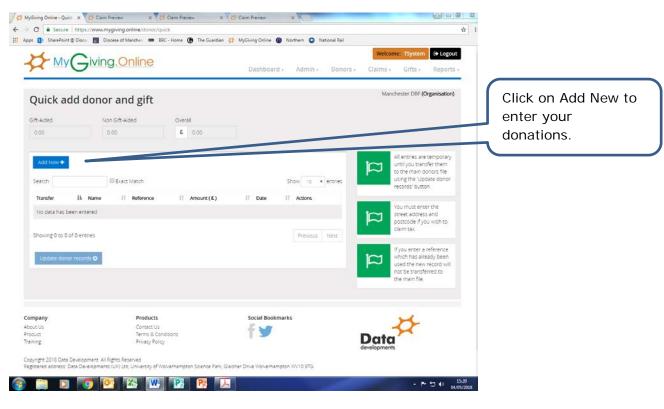

Step 3

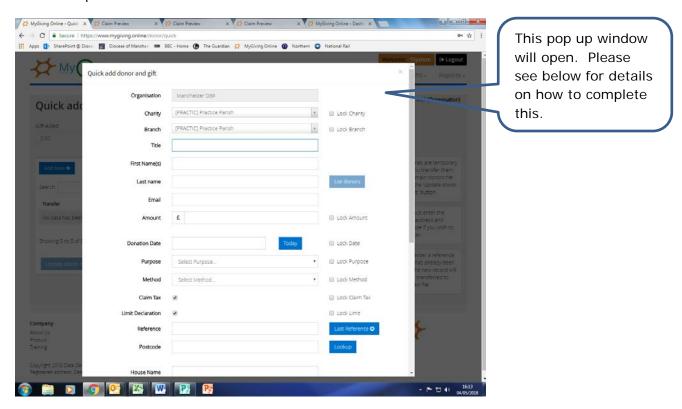

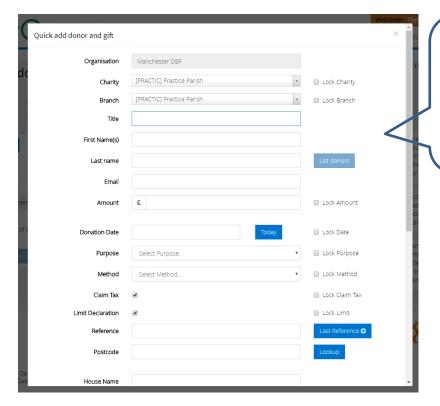

This is the top of the screen you will see. You'll need to scroll down to see the rest of the fields you'll need to complete.

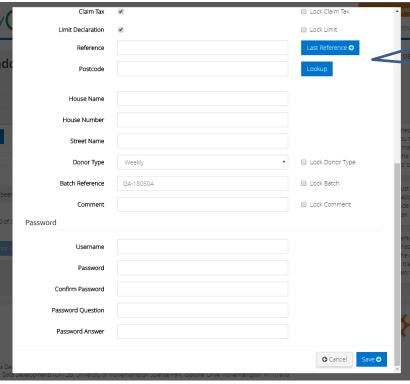

This is the lower half of the screen you need to complete.

## Step 4

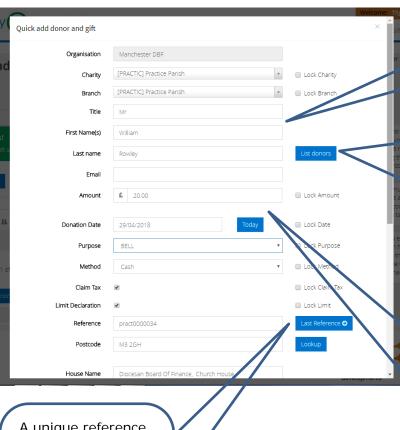

Type in the Title, First Name(s), Last Name, and Email for the donor.

Click on List donors to check whether the donor is already entered on your system. If so, do not proceed and add the donation to the existing record.

Enter the donation amount and the date of the donation. If you tick the box to Lock Date, this will keep the same date for all the entries in your batch of donations.

A unique reference number will be needed for each donor. To do this Click on Last Reference to do this, and the box as shown below will appear.

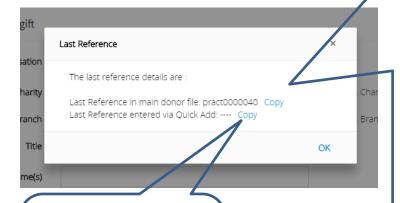

If you are adding more than one donor and gift using Quick Add, please ensure you click on this Copy and add the next sequential number.

It shows the last reference numbers you have used for a donor record, or within the Quick Add process. You can write the reference number down and type it in or click Copy, then OK. You'll be returned to the previous screen, click in the Reference box. right click and past the number into it. Don't forget to add the next sequential number (e.g. 41).

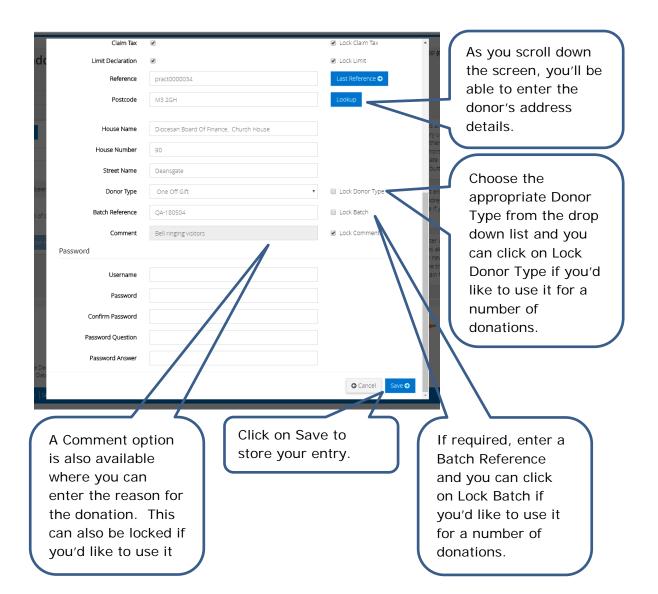

## Step 5

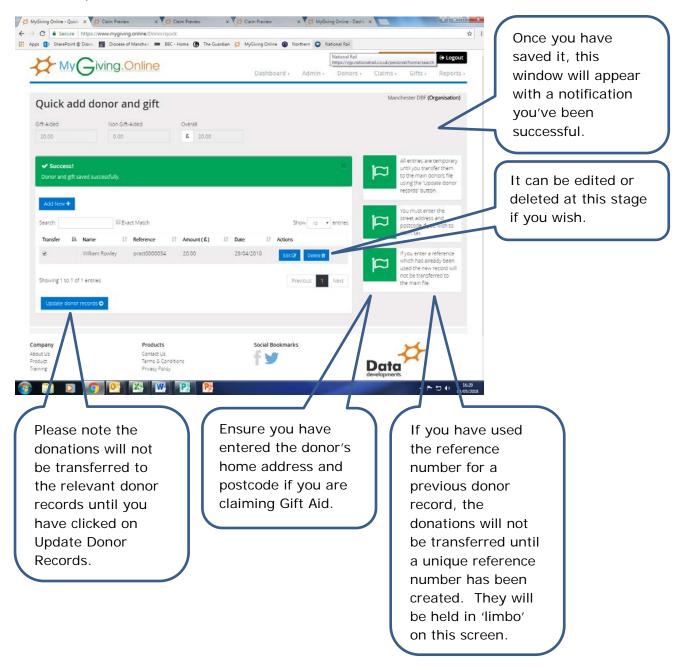